Документ подписан простой электронной подписью Информация о владельце: ФИО: Алейник Станислав Николаевич

Должность: Ректор<br>Дата поллисание Режеральное государственное бюджетное образовательное учреждение **высшего образования**  5258223550ea9fbeb23726a160**fb644b33d8986eb625b9 4588f913a1351fBeн</mark>ный аграрный университет им. В.Я. Горина»** Дата подписания: 12.10.2022 12:03:05 Уникальный программный ключ:

> Кафедра математики, физики, химии и информационных технологий (наименование кафедры)

## УТВЕРЖДЕН

на заседании кафедры «12» мая 2022г., протокол №9 Заведующий кафедрой

 $\frac{p}{p}$  Голованова Е.В.

## **ФОНД ОЦЕНОЧНЫХ СРЕДСТВ**

## **ПО УЧЕБНОЙ ДИСЦИПЛИНЕ**

**Информационные технологии в профессиональной деятельности**

(наименование дисциплины)

Специальность 36.02.02 Зоотехния (код и наименование специальности)

зоотехник

Квалификация (степень) выпускника

п. Майский, 2022

## **Паспорт фонда оценочных средств по дисциплине «ИНФОРМАЦИОННЫЕ ТЕХНОЛОГИИ В ПРОФЕССИОНАЛЬНОЙ ДЕЯТЕЛЬНОСТИ»**

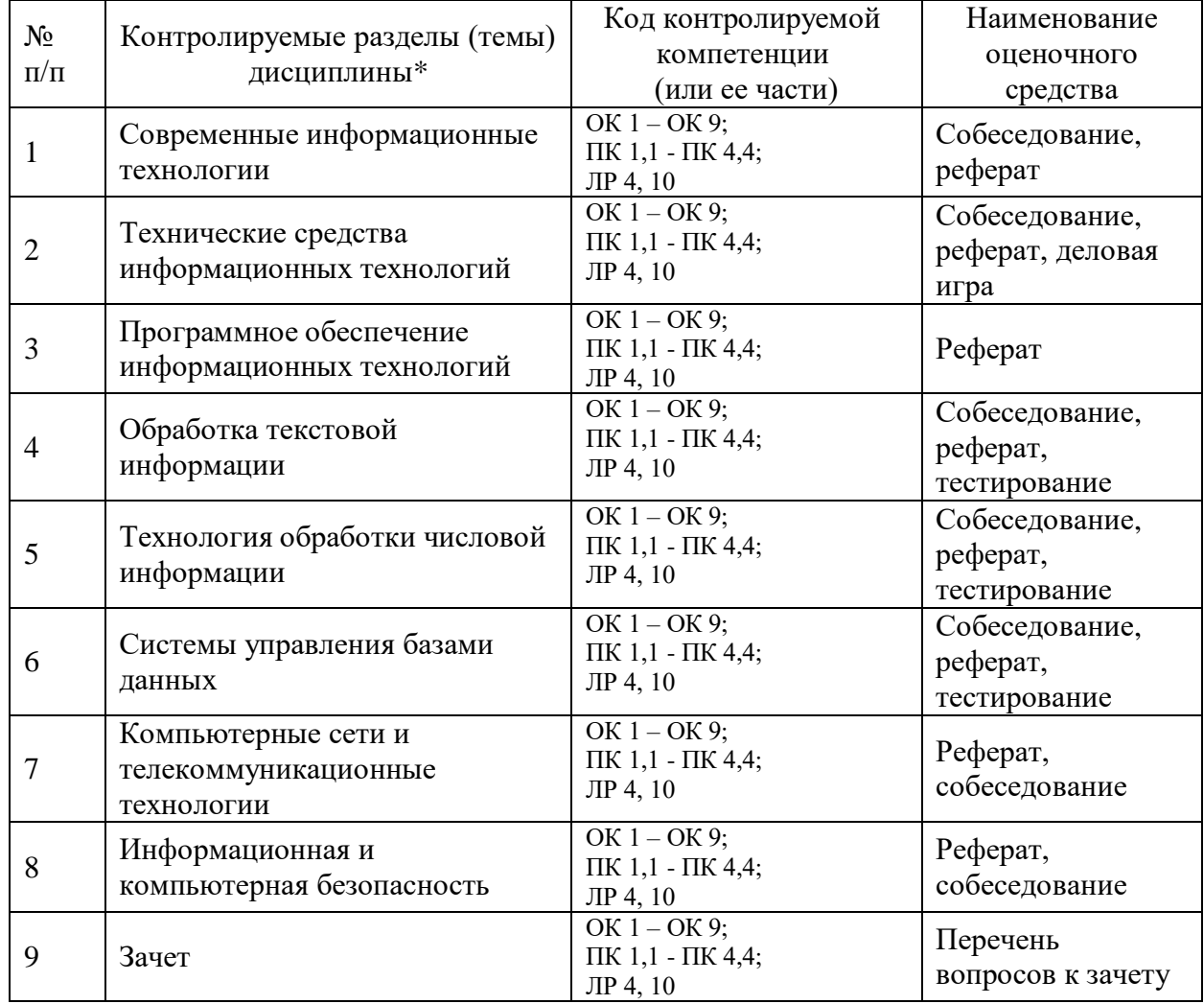

## **Федеральное государственное бюджетное образовательное учреждение высшего образования «Белгородский государственный аграрный университет им. В.Я. Горина»**

Кафедра математики, физики, химии и информационных технологий

## **Вопросы для собеседования**

по дисциплине Информационные технологии в профессиональной деятельности

## **Раздел 1. Информационные технологии**

- 1. Современные информационные технологии
	- 1.1.Назначение и виды ИТ.

1.2.Технологии сбора, накопления, обработки, передачи и распространения информации.

- 1.3. Основные этапы развития средств ИТ.
- 2. Технические средства информационных технологий
	- 2.1. Архитектура компьютера. Структура компьютера.
	- 2.2. Классификация персональных компьютеров.

2.3. Внешние запоминающие устройства и их основные характеристики.

- 2.4. Устройства ввода-вывода информации.
- 3. Программное обеспечение информационных технологий
	- 3.1. Классификация программного обеспечения.
	- 3.2. Системное программное обеспечение.
	- 3.3. Назначение и функции операционной системы.
	- 3.4. Операционная система Windows.
	- 3.5. Сервисное программное обеспечение.
	- 3.6. Программы диагностики компьютера.

## **Раздел 2. Технологии обработки информации**

- 1. Обработка текстовой информации
	- 1.1. Текстовые редакторы.
	- 1.2. Текстовой редактор MS Word, его назначение и возможности.

1.3. Создание, редактирование, форматирование текстовых документов.

1.4. Выбор шрифта, выравнивание, списки.

1.5. Оформление, нумерация страниц. Форматирование разделов, создание колонтитулов.

- 1.6. Создание таблиц, диаграмм.
- 1.7. Внедрение объектов.
- 2. Технология обработки числовой информации
	- 2.1. Электронные таблицы, их назначение, основные понятия.
	- 2.2. Редактирование структуры таблицы.
	- 2.3. Виды вводимых данных. Способы адресации.
	- 2.4. Ввод и редактирование формул.
	- 2.5. Функции MS Excel.
	- 2.6. Графическое представление данных.
- 3. Системы управления базами данных
	- 3.1. Общие сведения о базах данных.
	- 3.2. Этапы проектирования баз данных.
	- 3.3. Создание БД средствами MS Access.
	- 3.4. Основные объекты базы данных.

#### **Раздел 3. Компьютерные сети и телекоммуникационные технологии**

1.Компьютерные сети и телекоммуникационные технологии

- 1.1. Классификация компьютерных сетей.
- 1.2. Топология локальных сетей.

#### **Раздел 4. Информационная и компьютерная безопасность**

- 1.1. Информационная безопасность.
- 1.2. Классификация средств защиты.
- 1.3. Антивирусные средства защиты.

#### **Критерии оценки:**

- оценка «зачтено» выставляется студенту, если он активно участвует в обсуждении, отвечает на заданные ему вопросы мотивированно, дополняет ответы других студентов;

- оценка «не зачтено» выставляется студенту, если не готов отвечать на вопросы, отвечает неправильно.

Составитель \_\_\_\_\_\_\_\_\_\_\_\_\_\_\_\_\_\_\_\_\_\_\_\_ Л.Б.Филиппова

(подпись)

 $\frac{1}{20}$   $\frac{1}{20}$  r.

## **Федеральное государственное бюджетное образовательное учреждение высшего образования «Белгородский государственный аграрный университет им. В.Я. Горина»**

Кафедра математики, физики, химии и информационных технологий

## **Темы докладов, рефератов, сообщений**

по дисциплине Информационные технологии в профессиональной деятельности

- 1. Характеристика основных этапов работы с информацией
- 2. Защита информации
- 3. Представление об информационном процессе
- 4. Классификация программного обеспечения
- 5. Хранение информации; выбор способа хранения информации
- 6. Аппаратное обеспечение компьютера
- 7. Архитектуры современных компьютеров. Основные принципы организации компьютера
- 8. Устройства памяти
- 9. Периферийные устройства компьютера. Устройства ввода информации
- 10.Периферийные устройства компьютера. Устройства вывода информации
- 11.Архитектуры современных компьютеров. Выбор конфигурации компьютера в зависимости от решаемой задачи
- 12.Классификация программного обеспечения
- 13.Системное программное обеспечение. Операционная система
- 14.Информационная технология работы с объектами текстового документа
- 15.Действия с фрагментами текстового документа
- 16.Графические объекты в текстовых документах
- 17.Таблицы в текстовом документе
- 18.Автоматизированные средства и технологии организации текста. Основные приемы преобразования текстов
- 19.Программные средства обработки числовой информации
- 20.Использование электронных таблиц для обработки числовых данных (на примере задач из различных предметных областей)
- 21.Базы данных. Системы управления базами данных
- 22.Этапы разработки базы данных
- 23.Поиск в базе данных
- 24.Обработка данных с помощью запросов
- 25.Компьютерные телекоммуникации
- 26.Информационные сервисы глобальной сети Интернет
- 27.Организация поиска информации
- 28.Технология поиска информации в Интернете
- 29.Информационная безопасность
- 30.История развития компьютерной техники. Перспективы развития компьютерных систем

## **Критерии оценки:**

- оценка «зачтено» выставляется студенту, если тема реферата раскрыта полно и последовательно, при написании реферата использованы разнообразные литературные источники, реферат оформлен в соответствии с соответствующими требованиями;

- оценка «не зачтено» выставляется студенту, если тема реферата не раскрыта, реферат оформлен небрежно.

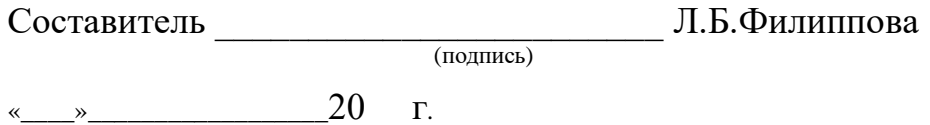

## **Федеральное государственное бюджетное образовательное учреждение высшего образования «Белгородский государственный аграрный университет им. В.Я. Горина»**

Кафедра математики, физики, химии и информационных технологий

## **Фонд тестовых заданий**

по дисциплине Информационные технологии в профессиональной

деятельности (наименование дисциплины)

## **Тема: «Обработка текстовой информации»**

#### **1. Объектом, позволяющим вносить формулы в документ, является…**

- 1. Microsoft Equation
- 2. Microsoft Excel
- 3. Microsoft Graph
- 4. Microsoft Access

## **2. Определите, какой команды нет в Word:**

- 1. вставить
- 2. копировать
- 3. вырезать
- 4. удалить

## **3. Абзац – это:**

- 1. Группа символов, ограниченная с двух сторон точками
- 2. Группа символов, ограниченная с двух сторон пробелами
- 3. Последовательность слов. Первая строка абзаца начинается с новой строки. В конце абзаца нажимается клавиша <Enter>
- 4. Группа символов, ограниченная с двух сторон скобками

## **4. Отступ – это:**

- 1. Сдвиг части текста относительно общего края листа
- 2. Сдвиг текста относительно края листа бумаги (слева, справа, сверху, снизу)
- 3. Первая строка абзаца, начало которой сдвинуто вправо
- 4. Первая строка абзаца, начало которой сдвинуто влево

## **5. Для чего предназначен текстовый процессор MS WORD:**

- 1. для создания, редактирования и проведения предпечатной подготовки текстовых документов
- 2. для создания и несложного редактирования рисунков
- 3. для редактирования небольших текстов, не требующих художественного оформления
- 4. для создания, просмотра, модификации и печати текстовых документов

## **6. В процессе редактирования текста изменяется (изменяются):**

- 1. размер шрифта
- 2. параметры абзаца
- 3. последовательность символов, слов, абзацев
- 4. параметры страницы

## **7. Выполнение операции копирования, перемещения становится возможным после:**

- 1. установки курсора в определенное положение
- 2. сохранения файла
- 3. распечатки файла
- 4. выделения фрагмента текста

## **8. Какая часть текста называется абзацем:**

- 1. участок текста между двумя нажатиями клавиши Tab
- 2. участок текста между двумя нажатиями клавиши Enter
- 3. участок текста между двумя пробелами
- 4. участок текста между двумя точками

## **9. В процессе форматирования абзаца изменяется (изменяются):**

- 1. размер шрифта
- 2. параметры абзаца
- 3. последовательность символов, слов, абзацев
- 4. параметры страницы

## **10. Основные параметры абзаца:**

- 1. гарнитура, размер, начертание
- 2. отступ, интервал
- 3. поля, ориентация
- 4. стиль, шаблон

## **11. В текстовом редакторе основным параметром при задании шрифта являются:**

- 1. гарнитура, размер, начертание
- 2. отступ, интервал
- 3. поля, ориентация
- 4. стиль, шаблон

## **12. В текстовом редакторе при задании параметров страницы устанавливаются:**

- 1. гарнитура, размер, начертание
- 2. отступ, интервал
- 3. поля, ориентация
- 4. стиль, шаблон

## **13. Что понимается под термином "Форматирование текста"?**

- 1. проверка и исправление текста при подготовке к печати
- 2. процесс оформления страницы, абзаца, строки, символа
- 3. процесс оформления документа
- 4. проверка текста при подготовке к печати

## **14. Редактирование текста представляет собой:**

1. процесс внесения изменений в имеющийся текст

- 2. процедуру сохранения текста на диске в виде текстового файла
- 3. процесс передачи текстовой информации по компьютерной сети
- 4. процедуру считывания с внешнего запоминающего устройства ранее созданного текста

## **15. Какая операция не применяется для редактирования текста:**

1.печать текста

- 2.удаление в тексте неверно набранного символа
- 3.вставка пропущенного символа
- 4.замена неверно набранного символа

## **16. В ряду "символ" - ... - "строка" - "фрагмент текста" пропущено:**

- 1."слово";
- 2."абзац";
- 3."страница";
- 4."текст".

## **17. Кнопка "Непечатаемые символы" текстового редактора позволяет нам увидеть…**

- 1. Пробелы между словами
- 2. Невидимые символы
- 3. Знаки препинания
- 4. Признак конца абзаца или пустой абзац

## **18. В текстовом редакторе Word можно работать с таблицами. Какие операции можно производить с ячейками таблицы?**

- 1. скрыть ячейки
- 2. объединить ячейки
- 3. разбить ячейки
- 4. показать ячейки

## **19. Для выхода из текстового редактора используется комбинация клавиш…**

- 1. Shift+F4
- 2. Alt+F4
- 3. Ctrl+F4
- 4.  $Alt + F10$

## **20. Поиск слова в тексте по заданному образцу является процессом:**

- 1. обработки информации
- 2. хранения информации
- 3. передачи информации
- 4. уничтожение информации

## **Тема: «Технологии обработки числовой информации»**

## **1. Как обычно (то есть по умолчанию) выравнивается текст в ячейках электронной таблицы:**

- 1. по центру
- 2. по центру выделения
- 3. о правому краю
- 4. по левому краю

## **2. В электронной таблице невозможно удалить:**

- 1. строку
- 2. столбец
- 3. содержимое ячейки
- 4. имя ячейки

## **3. Содержимое текущей (выделенной) ячейки отображается:**

- 1. в поле имени
- 2. в строке состояния
- 3. в строке формул

**4. В табличном процессоре Microsoft Excel выделена группа ячеек D2:E3. Сколько ячеек входит в эту группу?**

- 1. 4
- 2. 5
- 3. 3
- 4. 6

**5. В каком из указанных диапазонов содержится ровно 20 клеток электронной таблицы?**

- 1. E12:F12
- 2. C1:D10
- 3. C3:F8
- 4. A10:D15

**6. В электронной таблице выделена группа из 12 ячеек. Она может быть описана диапазоном адресов:**

- 1. А1:В3
- 2. А1: В 4
- 3. А1:С3
- 4. А1:С4

## **7. Абсолютные ссылки в формулах используются для…**

- 1. Копирования формул
- 2. Определения адреса ячейки
- 3. Определения фиксированного адреса ячейки
- 4. Нет правильного варианта ответа

**8. Из ячейки D10 формулу =(A4+\$A5)/\$F\$3 скопировали в ячейку D13. Какая формула находится в ячейке D13?**

- 1.  $=(A7 + $A8)/$F$3$
- 2. формула не изменится
- $3. = (A6 + $A8)/$F$2$
- 4. =(В7+\$A8)/\$F\$3
- **9. К какому типу ссылок относится запись A\$5**
	- 1. Относительная
	- 2. Смешанная
	- 3. Абсолютная
	- 4. Нет правильного варианта ответа

## **10. Какой формат данных применяют для чисел большой разрядности?**

- 1. Числовой
- 2. Денежный
- 3. Экспоненциальный
- 4. Финансовый

**11. Дано: аргумент математической функции изменяется в пределах [-8;** 

**-2] с шагом 2,5. Выберите правильный вариант заполнения таблицы изменения аргументов в Excel?**

- 1. Ответ:  $-8 10.5 13$  ...
- 2. Ответ: -8 -7,5 -6 …
- 3. Ответ: -8 -5,5 -3 …
- 4. Ответ: -8 -9,5 -10 …

## **12. Выражение 5(A2+C3):3(2B2-3D3) в электронной таблице имеет вид:**

- 1. 5(A2+C3)/3(2B2-3D3)
- 2. 5\*(A2+C3)/3\*(2\*B2-3\*D3)
- 3. 5\*(A2+C3)/(3\*(2\*B2-3\*D3))
- 4. 5(A2+C3)/(3(2B2-3D3))

## **13. Выберите верную запись формулы для электронной таблицы:**

- 1. C3+4\*D4
- 2. C3=C1+2\*C2
- 3. A5B5+23
- 4.  $= A2*A3- A4$

#### **14. Диапазон - это:**

- 1. совокупность клеток, образующих в таблице область прямоугольной формы
- 2. все ячейки одной строки
- 3. все ячейки одного столбца
- 4. множество допустимых значений

## **15. Активная ячейка - это ячейка:**

- 1. для записи команд
- 2. содержащая формулу, включающую в себя имя ячейки, в которой выполняется ввод данных
- 3. формула в которой содержатся ссылки на содержимое зависимой ячейки
- 4. в которой выполняется ввод команд

## **14. Какая формула будет получена при копировании в ячейку С3, формулы из ячейки С2:**

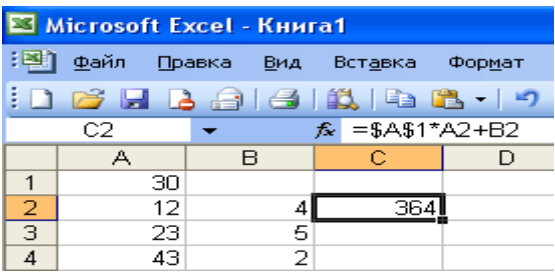

## $1. =A1*A2+B2$

2. =\$A\$1\*\$A\$2+\$B\$2

- $3. = $A$1*A3+B3$
- 4.  $= $A$2*A3+B3$
- 5. =\$B\$2\*A3+B4

**15. Чему будет равно значение ячейки С1, если в нее ввести формулу =А1+B1:**

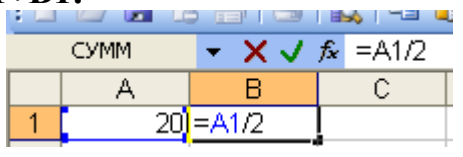

- 1. 20
- 2. 15
- 3. 10
- 4. 30

**16. Чему будет равно значение ячейки С1, если в нее ввести формулу =СУММ(A1:A7)/2:**

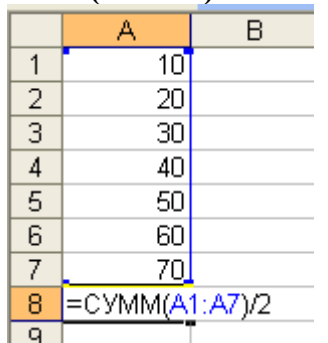

- 1. 280
- 2. 140
- 3. 40
- 4. 35

## **17. Электронная таблица предназначена для:**

- 1. обработки преимущественно числовых данных, структурированных с помощью таблиц
- 2. упорядоченного хранения и обработки значительных массивов данных
- 3. визуализации структурных связей между данными, представленными в таблицах
- 4. редактирования графических представлений больших объемов информации

## **18. Электронная таблица представляет собой:**

- 1. совокупность нумерованных строк и поименованных буквами латинского алфавита столбцов
- 2. совокупность поименованных буквами латинского алфавита строк и нумерованных столбцов
- 3. совокупность пронумерованных строк и столбцов
- 4. совокупность строк и столбцов, именуемых пользователем произвольным образом
- **19. Для пользователя ячейка электронной таблицы идентифицируются:**
- 1. путем последовательного указания имени столбца и номера строки, на пересечении которых располагается ячейка
- 2. адресом машинного слова оперативной памяти, отведенного под ячейку
- 3. специальным кодовым словом
- 4. именем, произвольно задаваемым пользователем

## **20. Вычислительные формулы в ячейках электронной таблицы записываются:**

- 1. в обычной математической записи
- 2. специальным образом с использование встроенных функций и по правилам, принятым для записи выражений в языках программирования
- 3. по правилам, принятым исключительно для электронных таблиц
- 4. по правилам, принятым исключительно для баз данных

## **Тема: «Системы управления базами данных»**

## **1. База данных - это:**

- 1. совокупность данных, организованных по определенным правилам
- 2. совокупность программ для хранения и обработки больших массивов информации
- 3. интерфейс, поддерживающий наполнение и манипулирование данными
- 4. определенная совокупность информации
- **2. Наиболее распространенными в практике являются:**
	- 1. распределенные базы данных
	- 2. иерархические базы данных
	- 3. сетевые базы данных
	- 4. реляционные базы данных

## **3. Наиболее точным аналогом реляционной базы данных может служить:**

- 1. неупорядоченное множество данных
- 2. вектор
- 3. генеалогическое дерево
- 4. двумерная таблица

#### **4. Таблицы в базах данных предназначены:**

- 1. для хранения данных базы
- 2. для отбора и обработки данных базы
- 3. для ввода данных базы и их просмотра
- 4. для автоматического выполнения группы команд
- 5. для выполнения сложных программных действий

## **5. Что из перечисленного не является объектом Access:**

- 1. модули
- 2. таблицы
- 3. макросы
- 4. ключи
- 5. формы
- 6. отчеты
- 7. запросы

## **6. Для чего предназначены запросы:**

- 1. для хранения данных базы
- 2. для отбора и обработки данных базы
- 3. для ввода данных базы и их просмотра
- 4. для автоматического выполнения группы команд
- 5. для выполнения сложных программных действий
- 6. для вывода обработанных данных базы на принтер

## **7. Для чего предназначены формы:**

- 1. для хранения данных базы
- 2. для отбора и обработки данных базы
- 3. для ввода данных базы и их просмотра
- 4. для автоматического выполнения группы команд
- 5. для выполнения сложных программных действий

## **8. Для чего предназначены модули:**

- 1. для хранения данных базы
- 2. для отбора и обработки данных базы
- 3. для ввода данных базы и их просмотра
- 4. для автоматического выполнения группы команд
- 5. для выполнения сложных программных действий

## **9. Для чего предназначены макросы:**

- 1. для хранения данных базы
- 2. для отбора и обработки данных базы
- 3. для ввода данных базы и их просмотра
- 4. для автоматического выполнения группы команд
- 5. для выполнения сложных программных действий

## **10. В каком режиме работает с базой данных пользователь:**

- 1. в проектировочном
- 2. в любительском
- 3. в заданном
- 4. в эксплутационном

## **11. В каком диалоговом окне создают связи между полями таблиц базы данных:**

- 1. таблица связей
- 2. схема связей
- 3. схема данных
- 4. таблица данных

## **12. Почему при закрытии таблицы программа Access не предлагает выполнить сохранение внесенных данных:**

- 1. недоработка программы
- 2. потому что данные сохраняются сразу после ввода в таблицу
- 3. потому что данные сохраняются только после закрытия всей базы данных

## **13. Без каких объектов не может существовать база данных:**

- 1. без модулей
- 2. без отчетов
- 3. без таблиц
- 4. без форм
- 5. без макросов
- 6. без запросов

## **14. В каких элементах таблицы хранятся данные базы:**

- 1. в полях
- 2. в строках
- 3. в столбцах
- 4. в записях
- 5. в ячейках

## **15. Содержит ли какую-либо информацию таблица, в которой нет ни одной записи?**

- 1. пустая таблица не содержит ни какой информации
- 2. пустая таблица содержит информацию о структуре базы данных
- 3. пустая таблица содержит информацию о будущих записях
- 4. таблица без записей существовать не может

## **16. Содержит ли какую-либо информацию таблица, в которой нет полей?**

- 1. содержит информацию о структуре базы данных
- 2. не содержит ни какой информации
- 3. таблица без полей существовать не может
- 4. содержит информацию о будущих записях

## **17. В чем состоит особенность поля "счетчик"?**

- 1. служит для ввода числовых данных
- 2. служит для ввода действительных чисел
- 3. данные хранятся не в поле, а в другом месте, а в поле хранится только указатель на то, где расположен текст
- 4. имеет ограниченный размер
- 5. имеет свойство автоматического наращивания

## **18. В чем состоит особенность поля "мемо"?**

- 1. служит для ввода числовых данных
- 2. служит для ввода действительных чисел
- 3. данные хранятся не в поле, а в другом месте, а в поле хранится только указатель на то, где расположен текст
- 4. имеет ограниченный размер
- 5. имеет свойство автоматического наращивания

## **19. Какое поле можно считать уникальным?**

- 1. поле, значения в котором не могут повторятся
- 2. поле, которое носит уникальное имя
- 3. поле, значение которого имеют свойство наращивания

## **20. Ключами поиска в системах управления базами данных (СУБД) называются:**

1. диапазон записей файла БД, в котором осуществляется поиск

- 2. логические выражения, определяющие условия поиска
- 3. поля, по значению которых осуществляется поиск
- 4. номера записей, удовлетворяющих условиям поиска
- 5. номер первой по порядку записи, удовлетворяющей условиям поиска

## **Критерии оценки:**

- оценка «зачтено» выставляется студенту, если тестовое задание выполняется студентов на 51-100%;

- оценка «не зачтено» выставляется студенту, если тестовое задание выполняется студентов менее чем на 51%.

Составитель \_\_\_\_\_\_\_\_\_\_\_\_\_\_\_\_\_\_\_\_\_\_\_\_ Л.Б.Филиппова (подпись)

«\_\_\_\_»\_\_\_\_\_\_\_\_\_\_\_\_\_\_\_\_\_\_20 г.

#### Федеральное государственное бюджетное образовательное учреждение высшего образования **«**Белгородский государственный аграрный университет им. В.Я. Горина**»**

Кафедра математики, физики, химии и информационных технологий

## **Деловая (ролевая) игра**

по дисциплине Информационные технологии в профессиональной деятельности (наименование дисциплины)

#### **Занятие - деловая игра «Сборка компьютера»**

*Тема: Основные внешние устройства ПК.*

#### **Концепция игры:**

Студентам предлагается деловая игра. С*итуация деловой игры* следующая*:* «В поселке Майский работают несколько фирм — обществ с ограниченной ответственностью (ООО) — по сборке компьютеров на заказ.

Работа каждой из фирм в течение одного конкретного дня протекает следующим образом. Начинается рабочий день. С утра еще нет заказов и можно заняться чем-нибудь на досуге, например составлением кроссворда из тех слов, которые используются в работе.

Затем поступает заказ: заказчик хочет купить компьютер, но точно не знает, какой конфигурации должен быть этот компьютер и какое дополнительное оборудование к компьютеру ему понадобится. Надо ему в этом помочь».

*Имитационной моделью* в данном случае выступает работа фирмы по сборке и продаже компьютеров.

*Игровой моделью* является рабочий день такой фирмы.

Занятие содержит два основных этапа, на каждом из которых выполняется определенное задание.

*Задание 1* — *составление кроссворда.* 

На этом этапе студенты знакомятся с новыми понятиями темы и составляют кроссворд с использованием данных понятий.

*Задание 2 — сборка компьютера (определение конфигурации компьютера).* 

Выполняя данное задание, студенты узнают определения новых понятий, функциональные возможности составляющих частей компьютера, разновидности этих комплектующих. В конце выполнения задания студенты должны представить вариант конфигурации компьютера с обоснованием, почему они предлагают именно такой вариант.

#### **Организация занятия.**

Учебная группа разбивается на несколько игровых групп (команд) по 2— 4 человека в каждой. Один из членов группы выбирается на роль инженера (капитана команды), остальные выступают в роли техников. Необходимо заранее пригласить 3—4 экспертов из числа старшекурсников или преподавателей, которые будут помогать как игрокам, так и ведущему в процессе игры: давать консультации, проверять выполнение заданий, следить за правильностью ответов и оценивать работу групп.

Ведущим является преподаватель дисциплины, организовавший игру и преподающий в данной группе.

Обязательно до начала игры нужно решить, как будут размещаться участники игры в помещении: кто, где будет находиться.

#### **Оснащение занятия.**

Каждая игровая группа должна иметь листочки с правилами игры, системой оценивания, карточки с изображениями комплектующих и периферийных устройств, опорный конспект, прайс-лист, памятку по ведению беседы с заказчиком.

Эксперты должны иметь листочки с правилами игры, системой оценивания, памятку по ведению беседы с работниками фирмы.

Кроме того, должны быть подготовлены полоски со словами компьютерными терминами, а также лист для составления кроссворда.

Изображения комплектующих и периферийных устройств можно скопировать из Интернета (картинки ищутся с помощью поисковой системы), тем самым, получив их в электронном виде. Чтобы иметь картинки на бумажном носителе, их можно распечатать или найти и вырезать подходящие из каких-либо журналов.

Прайс-лист можно взять в любом магазине компьютерной техники.

#### **Правила игры.**

Игра проходит в форме соревнования между игровыми группами, задача которых — набрать максимальное количество баллов, которые начисляются за правильно выполненные задания и тактичное поведение во время игры.

Игроки могут обращаться за консультацией к экспертам.

Ведущий может влиять на ход игры, участвовать в дискуссии, подавая реплики и задавая вопросы. Роль преподавателя в игре должна быть минимальной. В хорошо подготовленной деловой игре преподаватель в основном действует до начала игры. Чем меньше он вмешивается в процесс игры, тем больше в ней элементов саморегулирования и взаимоконтроля студентов и тем выше обучающая ценность игры.

По окончании игры подсчитываются общие баллы, набранные группами за всю игру, и за определенную сумму баллов (которую устанавливает ведущий) каждый игрок получает положительную оценку.

#### **Система оценивания.**

*Правильность выполнения заданий* оценивается по следующим критериям:

*задание 1:*

- компактность структуры кроссворда;
- правильность;
- рациональность;
- аккуратность;

*задание 2:*

- ориентация в материале;
- культура речи;
- краткость;
- логичность и убедительность;
- выделение существенного;
- умение заинтересовать слушателей.

Максимальное количество баллов за выполнение каждого из заданий

— 5 баллов.

*Поведение участников игры* оценивается по следующим критериям:

- взаимопомощь в группе;
- умение общаться с коллегами;
- умение организовать работу в группе;
- умение уложиться во времени при решении задач;

• умение слушать выступление своего докладчика и докладчика другой группы.

Количество баллов, которое начисляется за тактичное поведение во время игры, — 5, и еще несколько баллов могут быть добавлены на усмотрение ведущего и экспертов.

За нарушение дисциплины взимаются штрафы:

- каждое замечание ведущего или эксперта-консультанта 1 балл;
- несоблюдение правил игры 2 балла;
- грубое нарушение до 5 баллов.

## **УЧЕБНО-МЕТОДИЧЕСКАЯ КАРТА ЗАНЯТИЯ**

Дисциплина «*Информационные технологии в профессиональной деятельности»*

**Тема:** Основные внешние устройства ПК.

Цели:

1. *Дидактические*:

 в игровой форме познакомить студентов с основными устройствами компьютера, их функциями и информационным взаимодействием;

 научить студентов составлять кроссворд, искать информацию в литературных источниках.

## **Дидактические задачи.**

приобретение навыков самостоятельной и творческой работы;

- выработка умения логически мыслить, обобщать и делать выводы;
- активизация творческого мышления;
- привитие студентам навыков самообразования и самовоспитания;

2. *Воспитательные*:

- приобретение студентами навыков общения при совместной работе;
- усиление личностной заинтересованности студентов;
- привитие навыков самообразования и самовоспитания;

## Обеспечение занятия:

листочки с правилами игры, системой оценивания;

 карточки с изображениями комплектующих и периферийных устройств;

- опорный конспект;
- прайс-лист;
- памятка по ведению беседы с заказчиком;
- памятка по ведению беседы с работниками фирмы.

## **СОДЕРЖАНИЕ ЗАНЯТИЯ**

1. Подготовительный этап.

Вступительная беседа преподавателя. Сообщение темы, цели и задач занятия – 5 мин.

- 2. Составление кроссворда 30 мин.
- 3. Сборка компьютера 50 мин.

Для каждой группы: подготовка сборки компьютера — 10 мин, разговор с заказчиком — 10 мин.

4. Итоги занятия – 5 мин.

#### **Ход занятия**

#### **1. Подготовительный этап**

Участники занимают места в зависимости от распределенных ранее ролей: игровые группы, эксперты-консультанты, ведущий.

Ведущий сообщает участникам дидактическую цель игры.

*Ведущий*. Каждая из ваших групп организовала общество с ограниченной ответственностью. Дайте, пожалуйста, название своему предприятию.

Студенты придумывают названия своих фирм-команд.

*Ведущий*. У вас начинается первый рабочий день. Пока заказы не поступили, можно провести свободное время с пользой — попробовать составить кроссворд из компьютерных терминов.

#### **2. Составление кроссворда**

Игроки каждой команды получают полоски со словами для составления кроссворда. Полоски двусторонние: с одной стороны слово написано по горизонтали, с другой стороны это же слово — по вертикали. Игроки складывают кроссворд из этих слов-полосок на столе. Затем они перерисовывают получившийся кроссворд на лист бумаги, заранее подготовленный преподавателем, нумеруют слова и составляют вопросы к кроссворду в виде картинок. Эти картинки присутствуют на столе, и студентам остается только правильно их расположить и пронумеровать.

По истечении времени, отведенного на выполнение данного задания, ведущий сообщает о завершении этапа. Свои решения команды передают экспертам, которые во время выполнения игроками задания следующего этапа проверяют и оценивают работу каждой из команд.

#### **3. Сборка компьютера**

**Ведущий**. В вашу фирму поступил заказ. Заказчик просит вас собрать для него компьютер, но точно не знает, какой конфигурации должен быть этот компьютер, и какое дополнительное оборудование ему понадобится. Этот компьютер заказчик хочет использовать как для работы, так и для игр. Он может заплатить не более 700 долларов *(это задание для 1-й команды, для других команд это может быть, например, 750, 800 и т. д. долларов).*

Ваша задача: помочь заказчику в определении конфигурации компьютера, т. е. помочь ему определить мощность компьютера, объем жесткого диска, оперативной памяти, видеокарты, тип и размер монитора, тип CD-дисковода, вид мыши и клавиатуры, тип принтера, наличие колонок, сканера, цифровой камеры и т. п.

Условия выполнения заказа следующие:

с одной стороны, заказчик не должен приобрести ненужную вещь, т. е.

если работник фирмы считает, что сам заказчик выбрал какой-то предмет, который ему на самом деле не пригодится, то работник должен толково и убедительно это доказать;

с другой стороны, надо столь же толково и убедительно доказать заказчику, что ему потребуется именно такой-то предмет.

Каждая команда получает несколько картинок с изображениями комплектующих и периферийных устройств. Игроки, пользуясь материалом конспекта, должны подготовиться к тому, чтобы вразумительно рассказать о том, что изображено на каждой картинке, является ли изображенный предмет необходимым для работы компьютера, представить его функциональные возможности и разновидности.

Далее команды предлагают вариант конфигурации компьютера на заданную сумму (используются реальные прайс-листы) и убеждают заказчика приобрести компьютер именно такой конфигурации.

Разговоры представителей фирм-команд с заказчиками происходят по очереди, друг за другом. Другие команды могут вносить предложения или замечания после окончания беседы заказчика с фирмой.

В качестве заказчиков выступают эксперты. С каждой командой беседует один заказчик. У него есть памятка о том, как себя вести, о чем спрашивать и для каких целей требовать компьютер. Заказчик должен общаться со всеми членами игровой группы, каждый должен что-то ему объяснить. В конце данного этапа заказчик объявляет, удовлетворен ли он сервисом данной фирмы.

## *Пример памятки для работников фирмы.*

«На всю сумму, которой располагает покупатель, вам нужно предложить товар. У вас в наличии остались только процессоры Celeron 1200. Пришла большая партия струйных принтеров Epson, и вам нужно их срочно продать. У вас нет в наличии колонок, есть только наушники. Оперативной памяти у вас осталось только на 128 Мб».

#### *Пример памятки для заказчика.*

«Вам известно, что последняя марка компьютера — это Pentium 4. Вы хотите печатать фотографии, используя компьютер, и слушать музыку через колонки. А мышку вы хотите с большим шаром наверху.

Вы спрашиваете:

- Pentium это название фирмы, выпускающей компьютеры?
- Что такое память и для чего она нужна?
- Какая разница между CD-ROM и DVD-ROM?

• Чем отличаются большие мониторы, похожие на куб, от тонких мониторов?

• На чем можно распечатывать плакаты больших размеров?

Вы постоянно интересуетесь, почему вам предлагают именно этот предмет, а не другой».

#### **4. Подведение итогов занятия**

Ведущий дает общую оценку всем участникам игры и каждому в отдельности; разбирает весь ход игры, акцентируя внимание на удачных и неудачных решениях; оценивает общую манеру поведения участников игры — интерес, взаимопомощь, нестандартность мышления, дисциплину и т. д.

Кроме того, желательно, чтобы сами игроки высказали свое мнение об игре — о ее содержании, организации, а также внесли предложения по ее усовершенствованию.

## **ПРИЛОЖЕНИЯ**

*Приложение 1*

#### Таблички

# **ЭКСПЕРТ-КОНСУЛЬТАНТ** ХАРЧЕНКО ПАВЕЛ

# **ТЕХНИК**

## ДОЛГИНЦЕВ АЛЕКСЕЙ

## **ИНЖЕНЕР** САВЕНКОВ ЭДУАРД

## *Приложение 2*

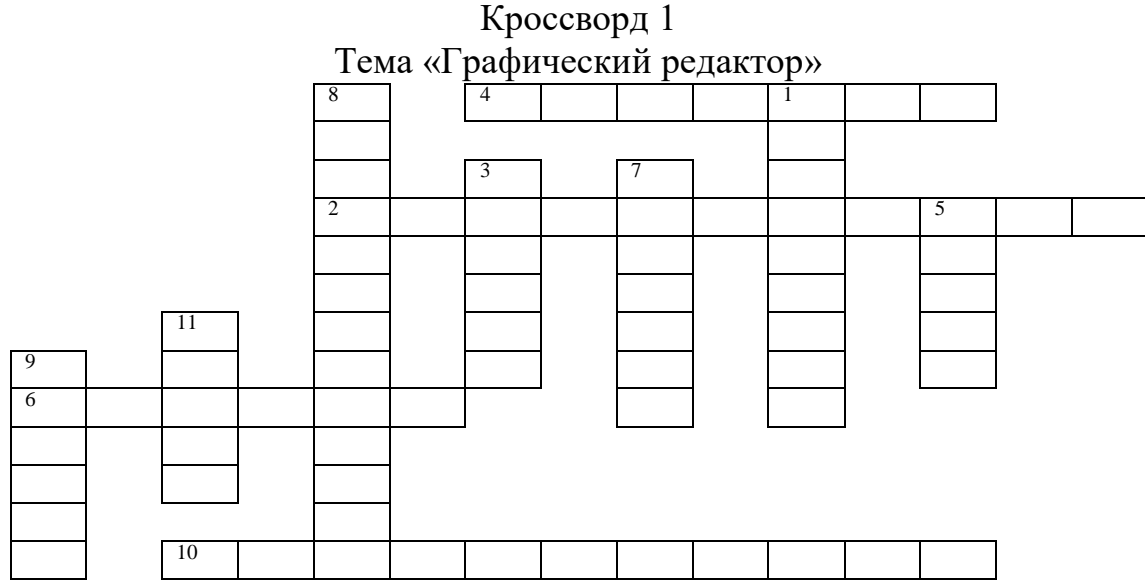

*По горизонтали:*

2. Какой редактор предназначен для создания различного рода изображений с использованием надписей.

4. Позволяет закрасить основным цветом любую замкнутую область.

6. Позволяет рисовать кривые линии заданной толщины и цвета.

10. Какой прямоугольник позволяет рисовать прямоугольники, закрашенные выбранным основным цветом и имеющие границу цвета фона.

*По вертикали:*

1. Позволяет переносить изображение в нужное место и создавать копии изображения.

3. Позволяет стирать части изображения.

5. Используется для рисования предметов от руки.

7. Позволяет рисовать прямые линии заданной толщины и цвета.

8. Позволяет рисовать ломанные линии и прямоугольники.

9. Позволяет рисовать окружности.

11. Этот инструмент позволяет разместить на рисунке надпись.

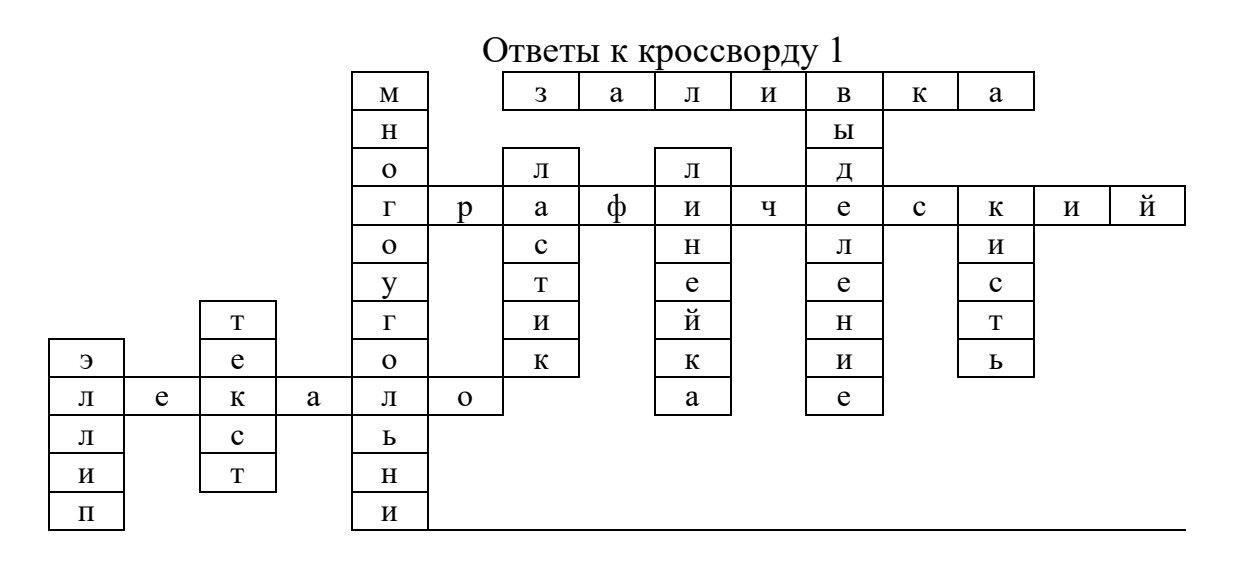

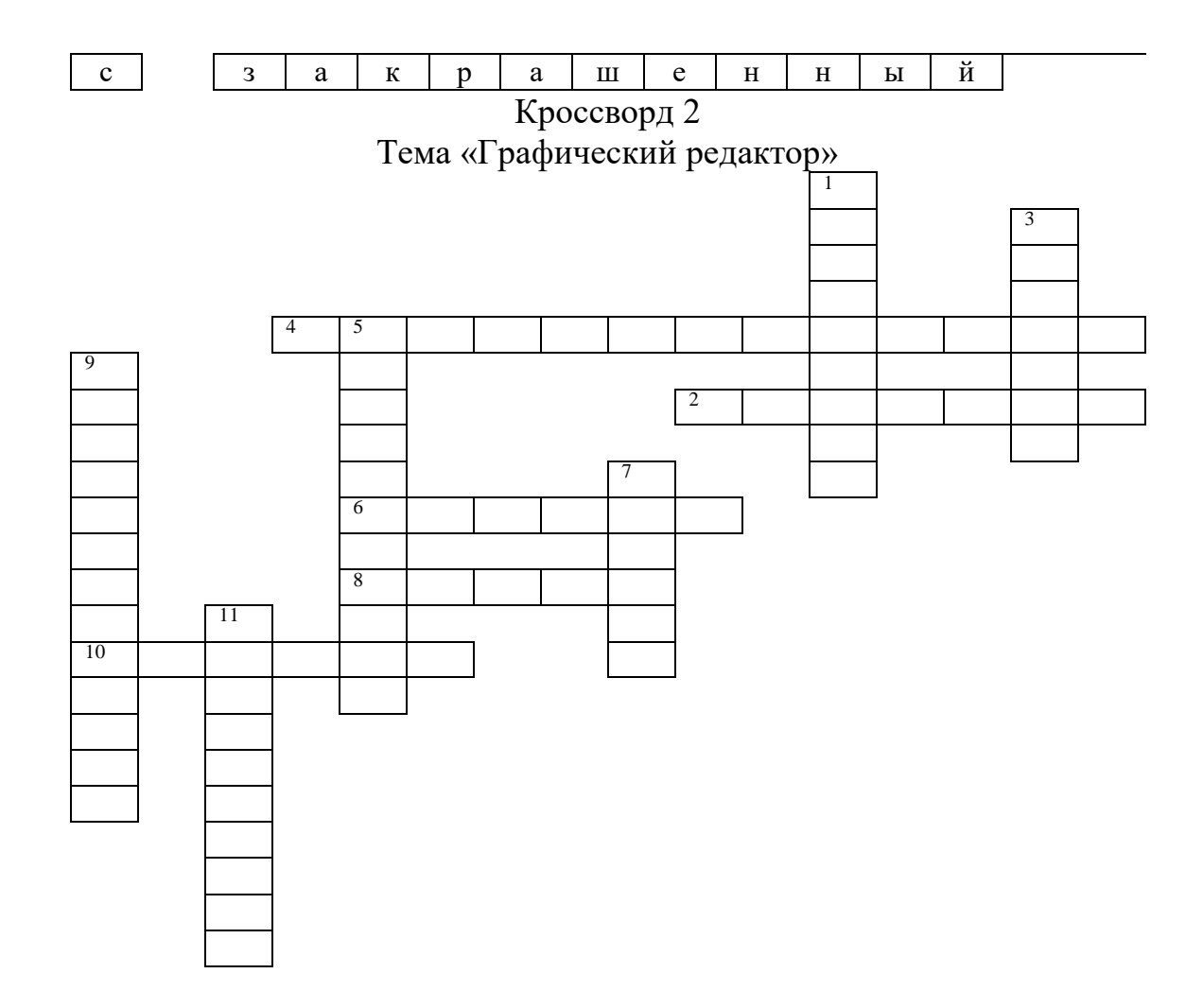

*По горизонтали:*

- 2. Позволяет рисовать прямые линии заданной толщины и цвета.
- 4. Позволяет составлять прямые углы.
- 6. Позволяет стирать части изображения.
- 8. Этот инструмент позволяет сделать надпись на рисунке.

10. Позволяет рисовать кривые линии.

*По вертикали:*

1. Что позволяет перенести изображение в нужное место и создать копии изображения?

3. Позволяет красить основным цветом любую замкнутую область.

5. «… краски» – напыляет точки основного цвета, размер которого зависит от толщины выбранной линии.

- 9. Позволяет рисовать ломанные линии.
- 7. Используется для рисования предметов от руки.
- 11. Позволяет рисовать эллипсы.

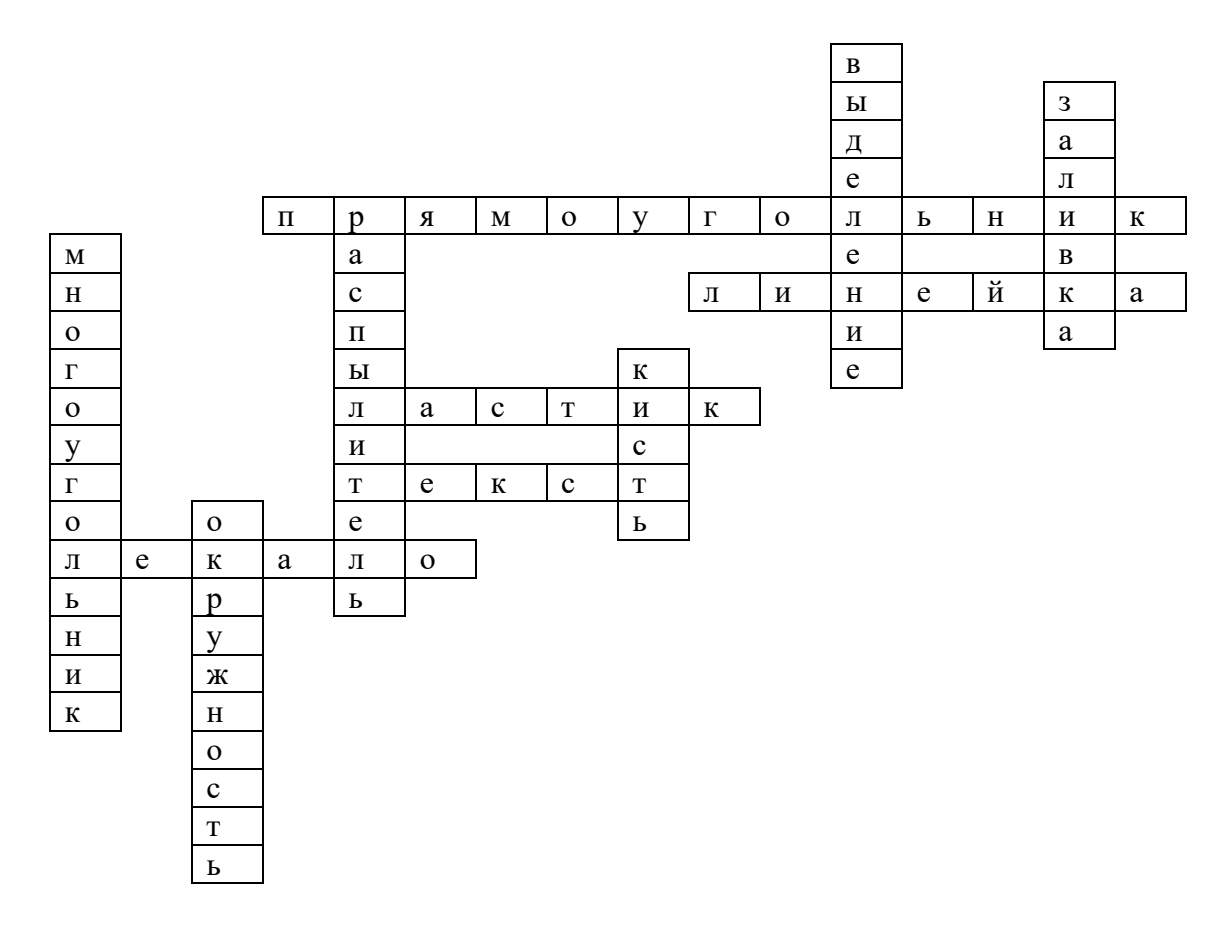

Кроссворд 3 Тема «Графический редактор»

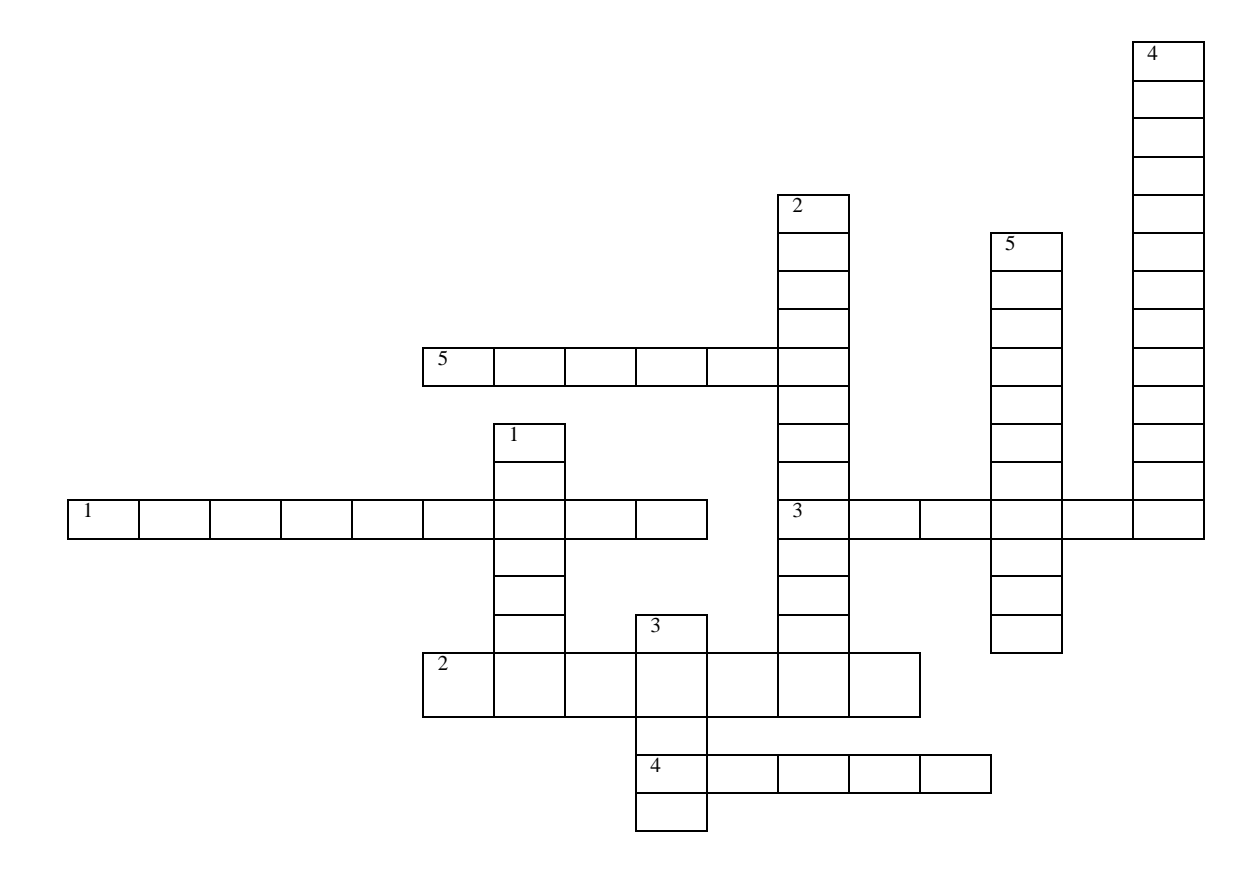

*По горизонтали:*

- 1. Что позволяет переносить изображение в нужное место?
- 2. Что позволяет закрасить основным цветом любую замкнутую область?
- 3. Что позволяет стирать части изображения?
- 4. Что можно разместить на рисунке?
- 5. Что позволяет рисовать кривые линии?

*По вертикали:*

- 1. Что позволяет рисовать прямые линии.
- 2. С его помощью рисуют квадраты.
- 3. Используется для рисования предметов от руки.
- 4. Позволяет рисовать ломанные линии.
- 5. Практичная наука, использующая в качестве источника, информацию.

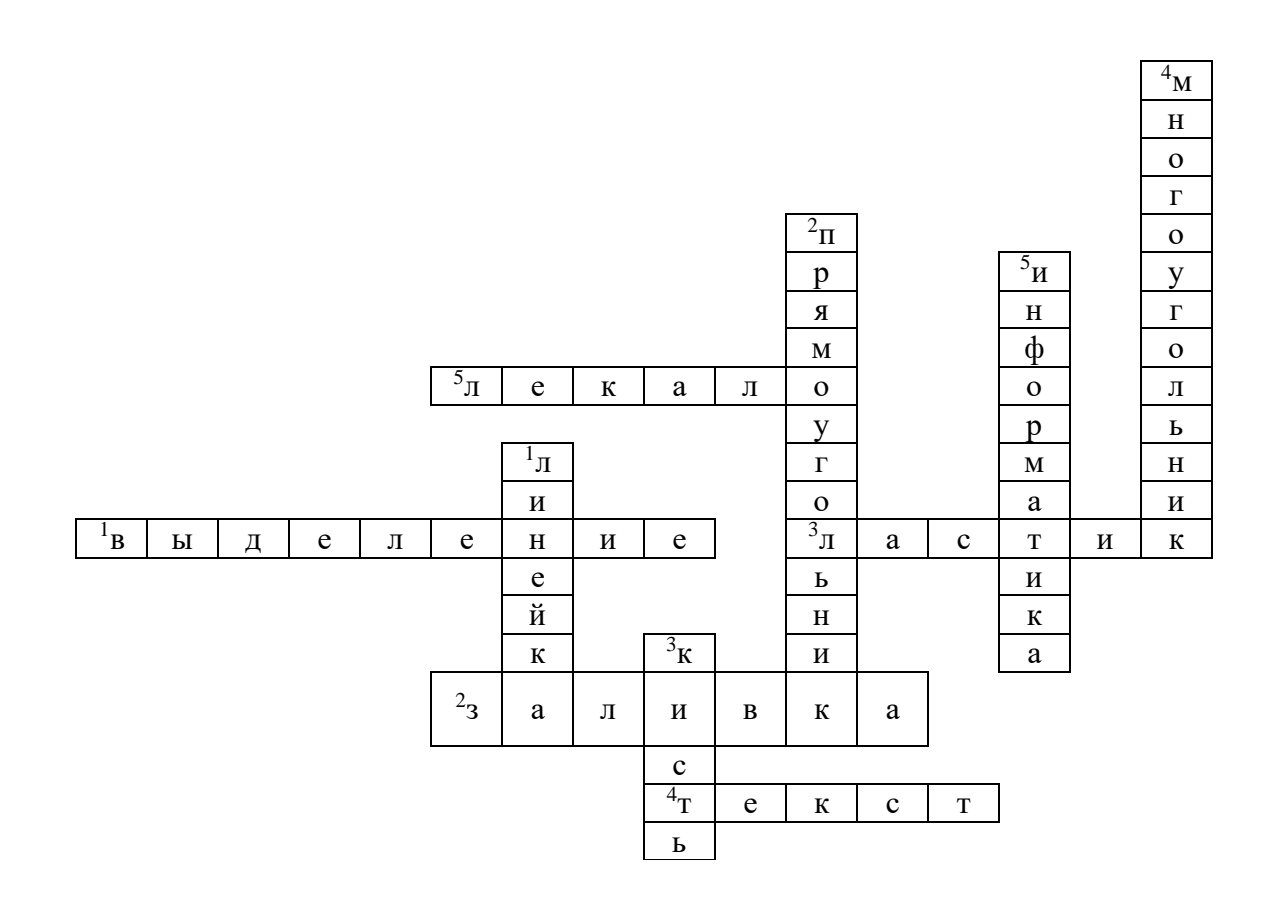

## Кроссворд 4

Тема «Графический редактор»

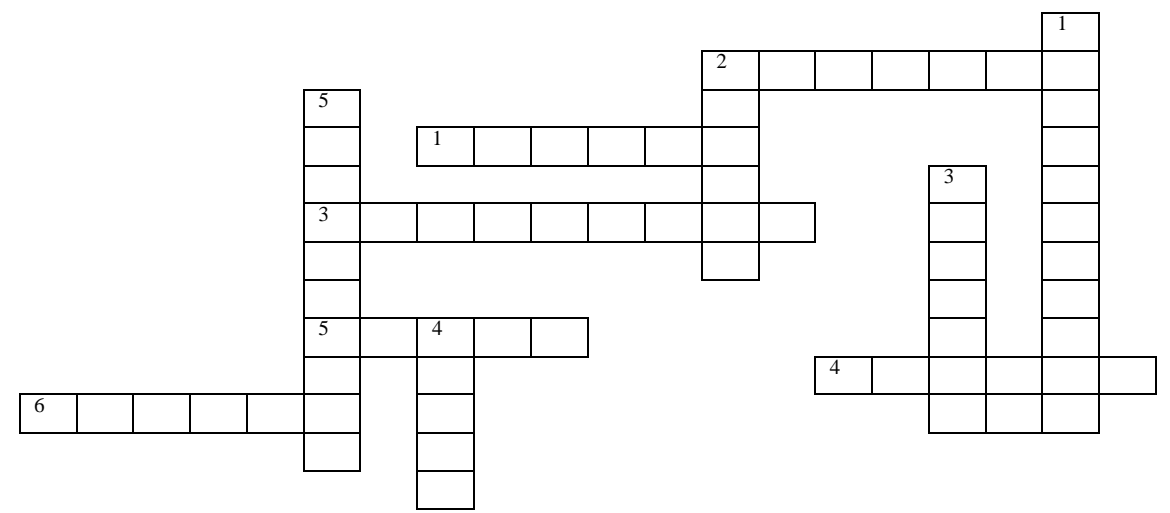

*По горизонтали:*

- 1. Что позволяет рисовать круги?
- 2. Каким инструментом можно рисовать прямые линии?
- 3. Что может переносить изображения в нужное место и создавать копии изображения.
- 4. Что за инструмент позволяет рисовать кривые линии?
- 5. Что можно разместить на рисунке?

*По вертикали:*

- 1. Что может напылять точки основного цвета?
- 2. Что за инструмент может стирать ошибки на изображении?
- 3. Что позволяет закрасить определенным цветом замкнутую часть рисунка?
- 4. Какой инструмент можно использовать для рисования от руки?
- 5. На какой составляющей компьютера расположен алфавит и математические знаки?

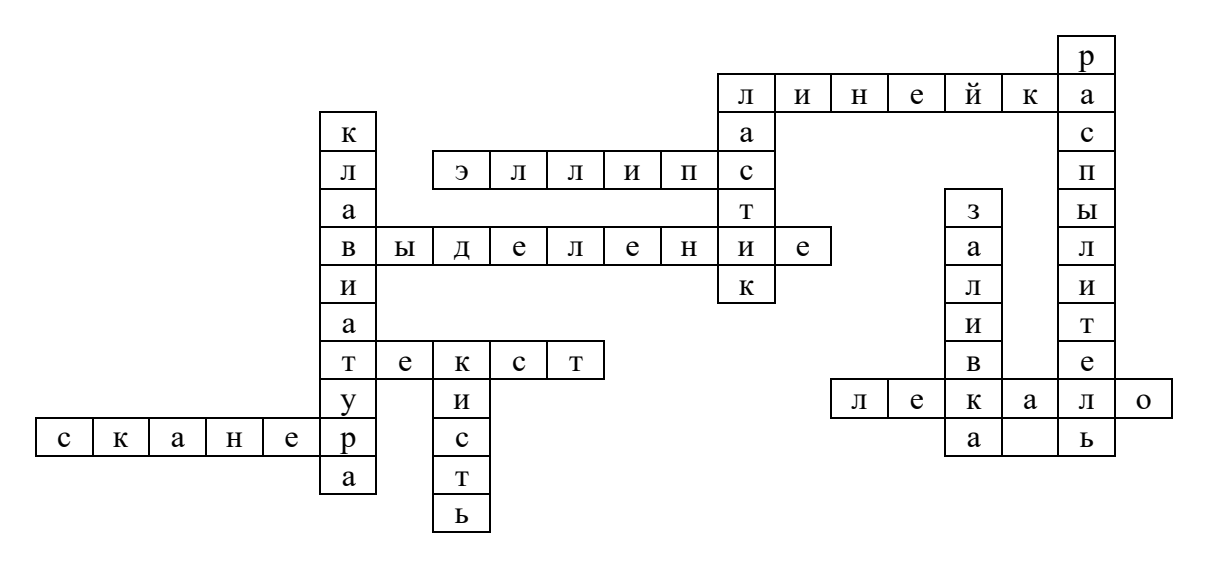

Кроссворд 5 Тема «Графический редактор»

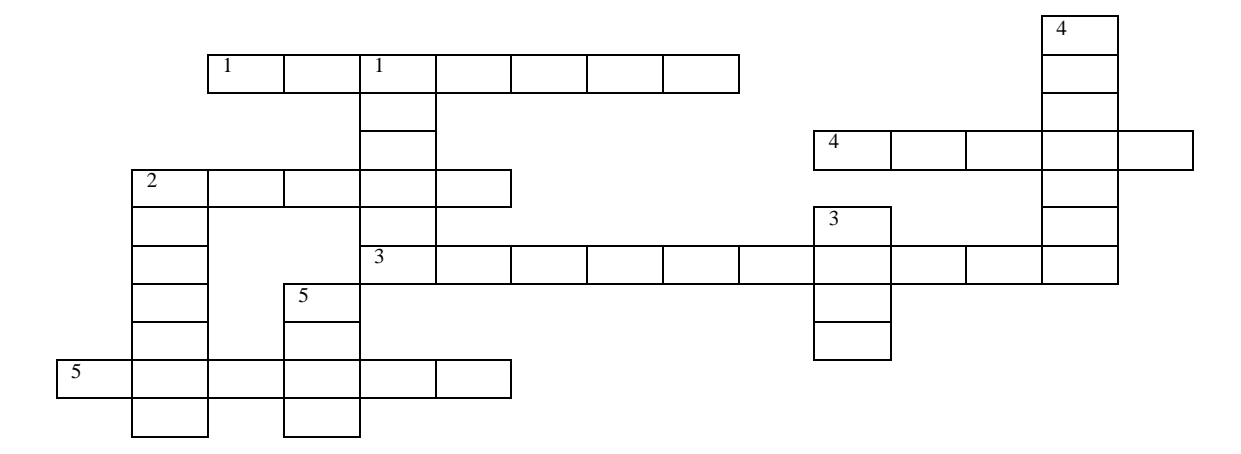

*По горизонтали:*

1. Что позволяет закрасить основным цветом какую-либо замкнутую область?

- 2. Что используется для рисования предметов от руки?
- 3. Основное устройство ввода информации.
- 4. Что соединяет компьютер с Интернет?
- 5. Как называется типичный образец копировального устройства?

*По вертикали:* 

1. Что позволяет стирать части изображения в графическом редакторе Paint?

- 2. Что издает звук на компьютере?
- 3. На экране компьютера существует рабочий….?
- 5. Как переводится слово Windows (название операционной системы).

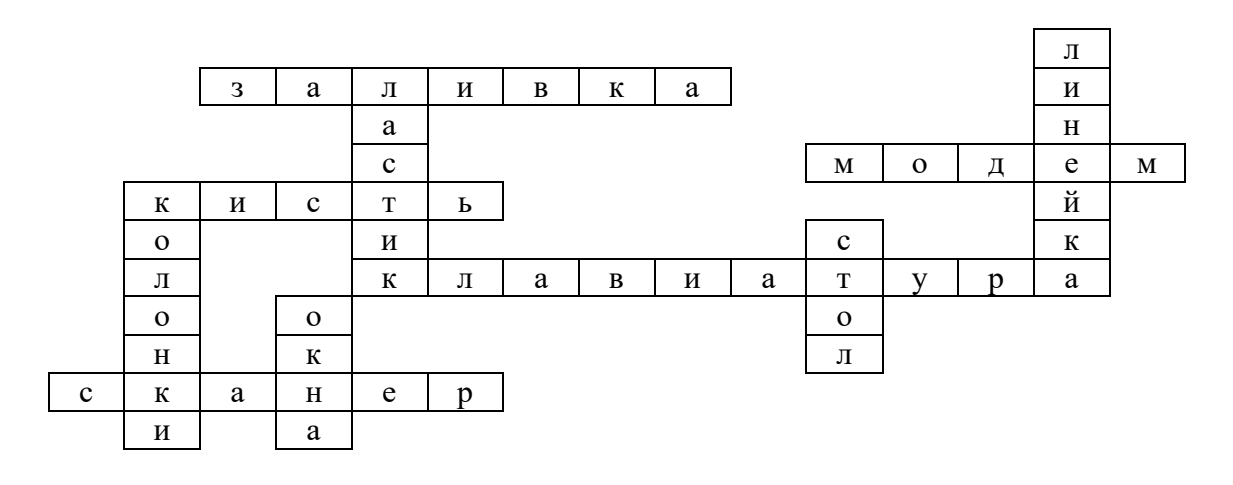

Кроссворд 6

Тема «Графический редактор»

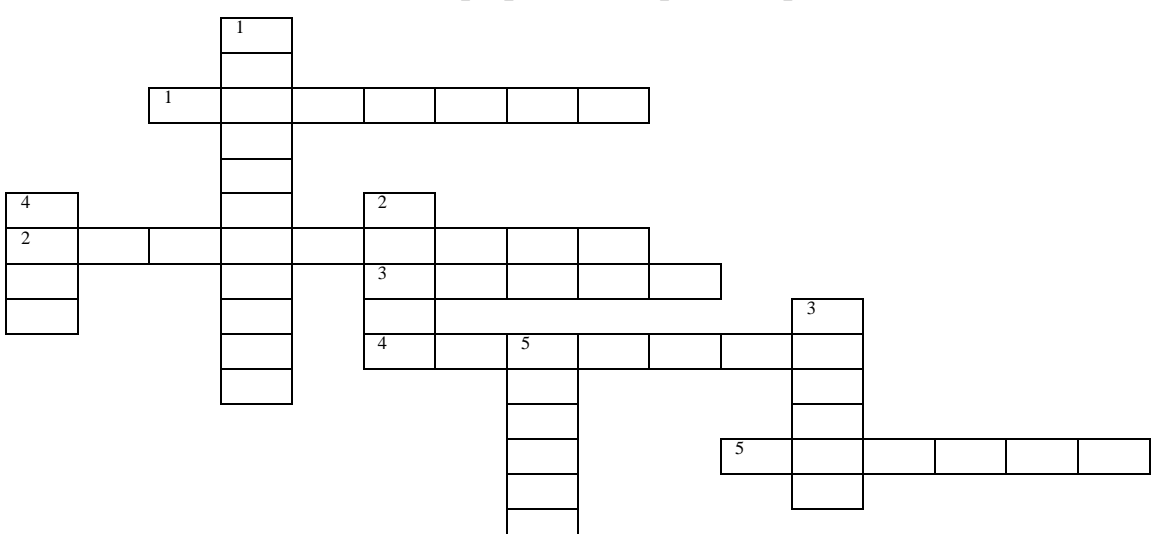

## *По горизонтали:*

- 1. Этот инструмент позволяет закрасить основным цветом любую замкнутую область.
- 2. С помощью какого инструмента можно переносить изображения в нужное место и создавать копии изображения?
- 3. С помощью какого инструмента можно рисовать предметы от руки?
- 4. Что можно выбирается, установив курсор в поле выбора ширины штриха?
- 5. Что можно нарисовать, установив курсор в нужное место, нажав и удерживая левую клавишу мыши перемещать курсор для получения необходимого изображения?

*По вертикали:*

- 1. Какой редактор позволяет создать различного рода изображения с использованием надписи?
- 2. Какой инструмент позволяет разместить на рисунке надпись?
- 3. Этот инструмент позволяет стирать части изображения.
- 4. Что можно выбрать установив курсор в цветовую палитру?
- 5. Этот инструмент позволяет рисовать кривые линии заданной толщины и цвета.

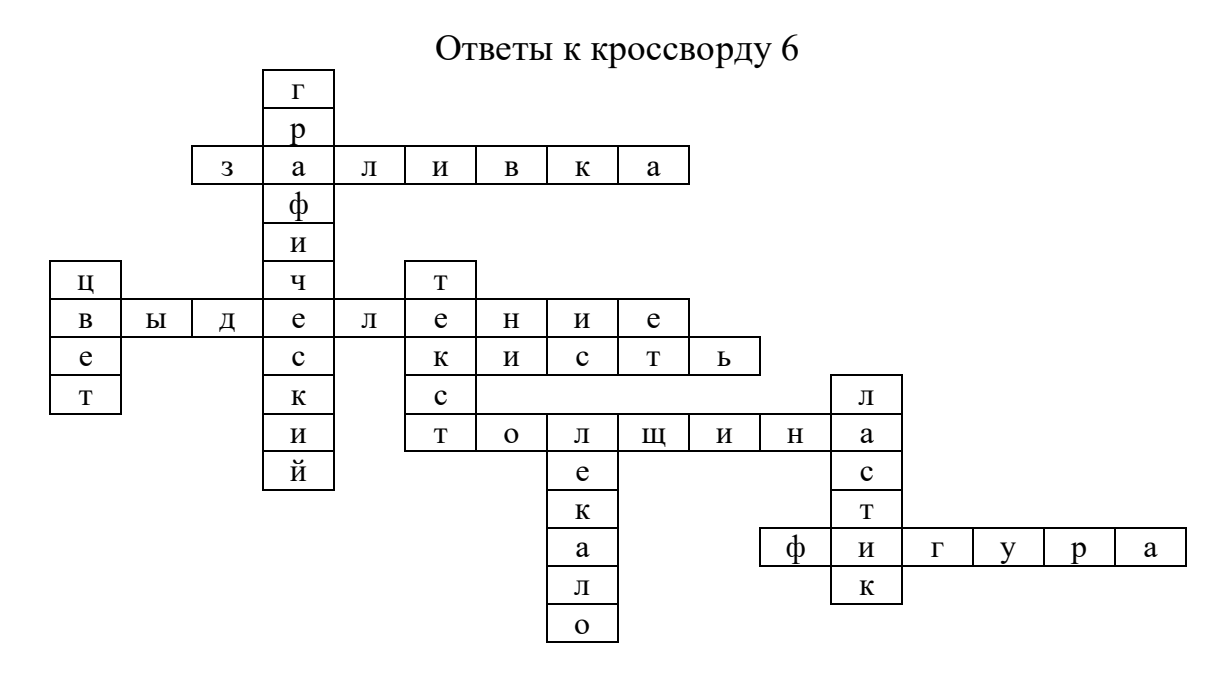

## *Приложение 3*

## Оценочная ведомость

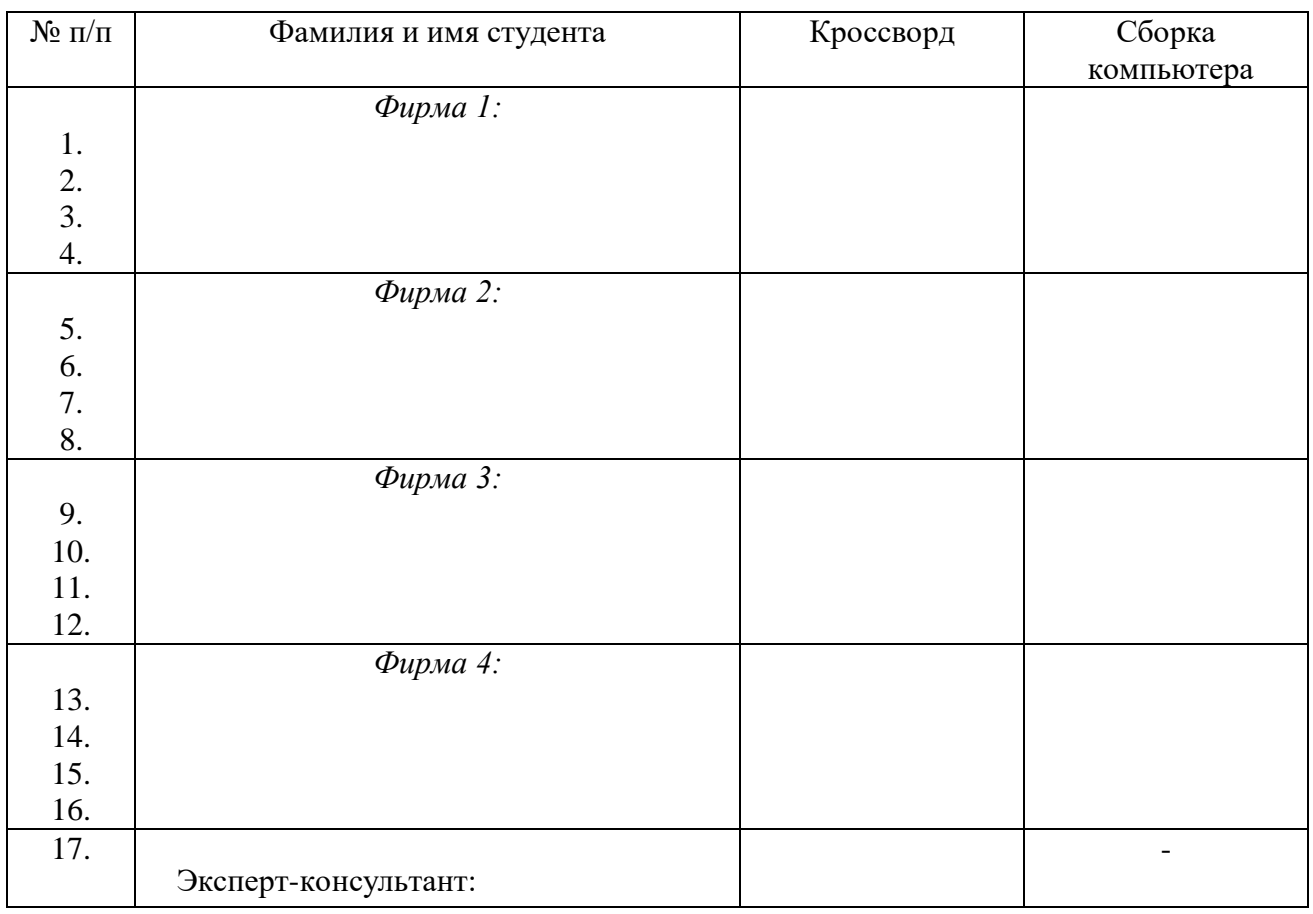

## **Критерии оценки:**

- оценка «зачтено» выставляется студенту, если при подведении итогов деловой игры студент получает 10-20 баллов;

- оценка «не зачтено» выставляется студенту, если при подведении итогов деловой игры студент получает менее чем 10 баллов.

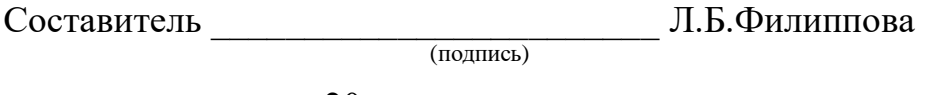

«\_\_\_\_»\_\_\_\_\_\_\_\_\_\_\_\_\_\_\_\_\_\_20 г.

## **Федеральное государственное бюджетное образовательное учреждение высшего образования «Белгородский государственный аграрный университет им. В.Я. Горина»**

Кафедра математики, физики, химии и информационных технологий

## **Перечень вопросов к зачету**

по дисциплине Информационные технологии в профессиональной деятельности

- 1. Понятие информационной технологии.
- 2. Инструментарий информационной технологии.
- 3. Составляющие информационной технологии.
- 4. Понятие информационной системы.
- 5. Этапы развития информационных технологий.
- 6. Процессы, протекающие в информационной системе.

7. Классификация информационных систем по признаку структурированности задач.

8. Классификация информационных систем по степени автоматизации.

9. Классификация информационных систем по характеру использования информации.

10. Классификация информационных систем по сфере применения.

- 11. Информационная технология обработки данных.
- 12. Банки данных, их особенности, этапы разработки.
- 13. Система управления базами данных и ее функции.

14. Классификация информационных технологий по способу построения компьютерной сети.

- 15. Технология обработки текстовой информации.
- 16. Технологии обработки табличной информации.
- 17. Технологии обеспечения безопасности обработки информации.
- 18. Технология электронной почты.
- 19. Виды информации. Количественные характеристики информации.
- 20. Представление и использование информации.
- 21. Операционные системы в обеспечение информационных технологий.
- 22. Классификация баз данных по виду модели.
- 23. Реляционная модель базы данных.
- 24. Технология защиты данных.
- 25. Виды информационных угроз.

#### **Критерии оценки знаний и практических навыков студентов на зачете**

- **оценка «зачтено»** выставляется студенту, если студент показывает хорошие знания изученного учебного материала; самостоятельно, логично и последовательно излагает и интерпретирует материалы учебного курса; полностью раскрывает смысл предлагаемого вопроса; владеет основными терминами и понятиями изученного курса; показывает умение переложить теоретические знания на предполагаемый практический опыт.

- **оценка «не зачтено»** выставляется при наличии серьезных упущений в процессе изложения учебного материала; в случае отсутствия знаний основных понятий и определений курса или присутствии большого количества ошибок при интерпретации основных определений; если студент показывает значительные затруднения при ответе на предложенные основные и дополнительные вопросы; при условии отсутствия ответа на основной и дополнительный вопросы.

Составитель \_\_\_\_\_\_\_\_\_\_\_\_\_\_\_\_\_\_\_\_\_ Л.Б.Филиппова

«<u>\_\_\_»</u> 20 г.

(подпись)